### 1. Авторизуемся на сайте <u>www.iqlib.ru</u> (вводим свои логин и пароль в соответствующие поля)

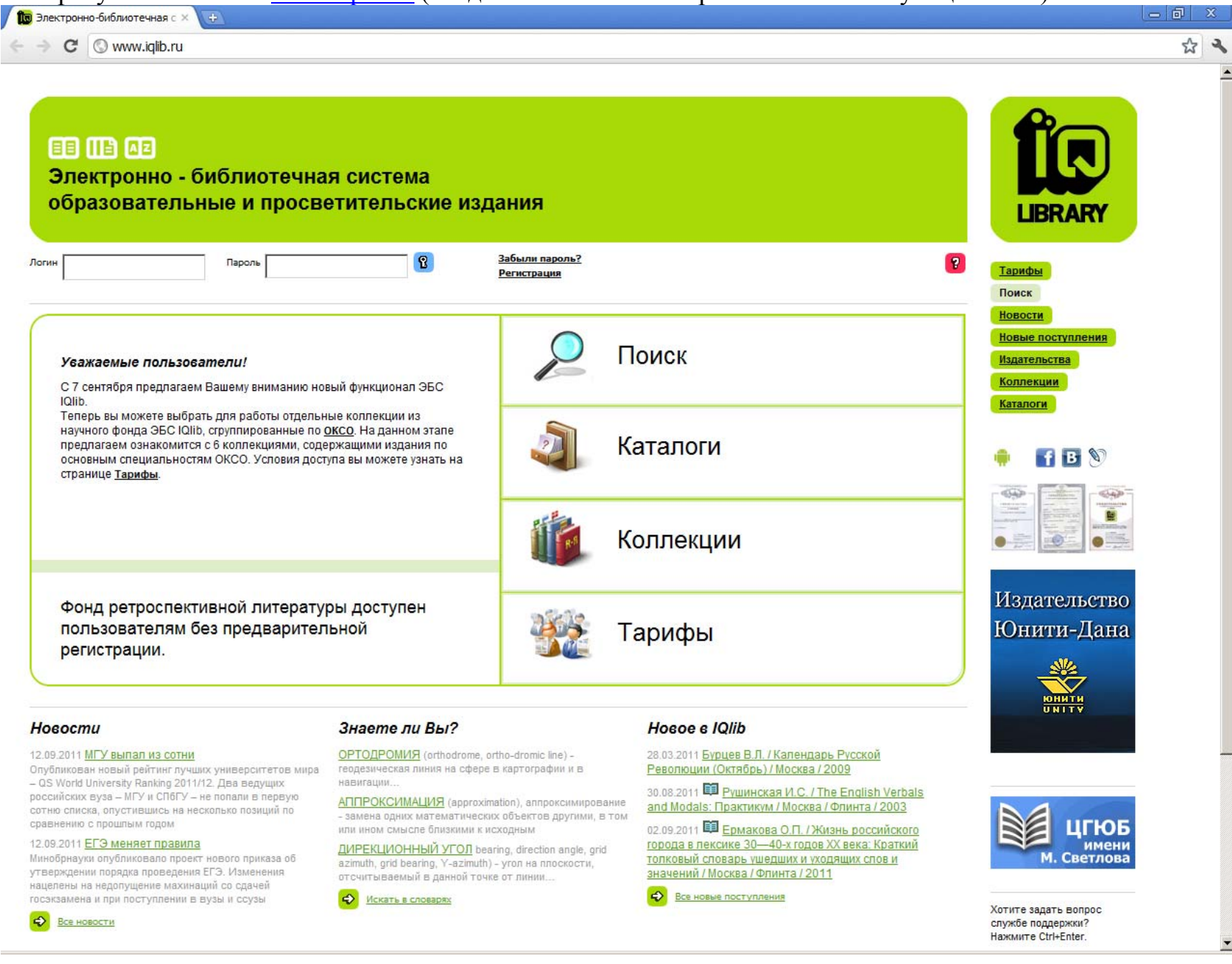

### 2. Входим на сайт (нажимаем на синее поле <sup>с</sup> ключиком)

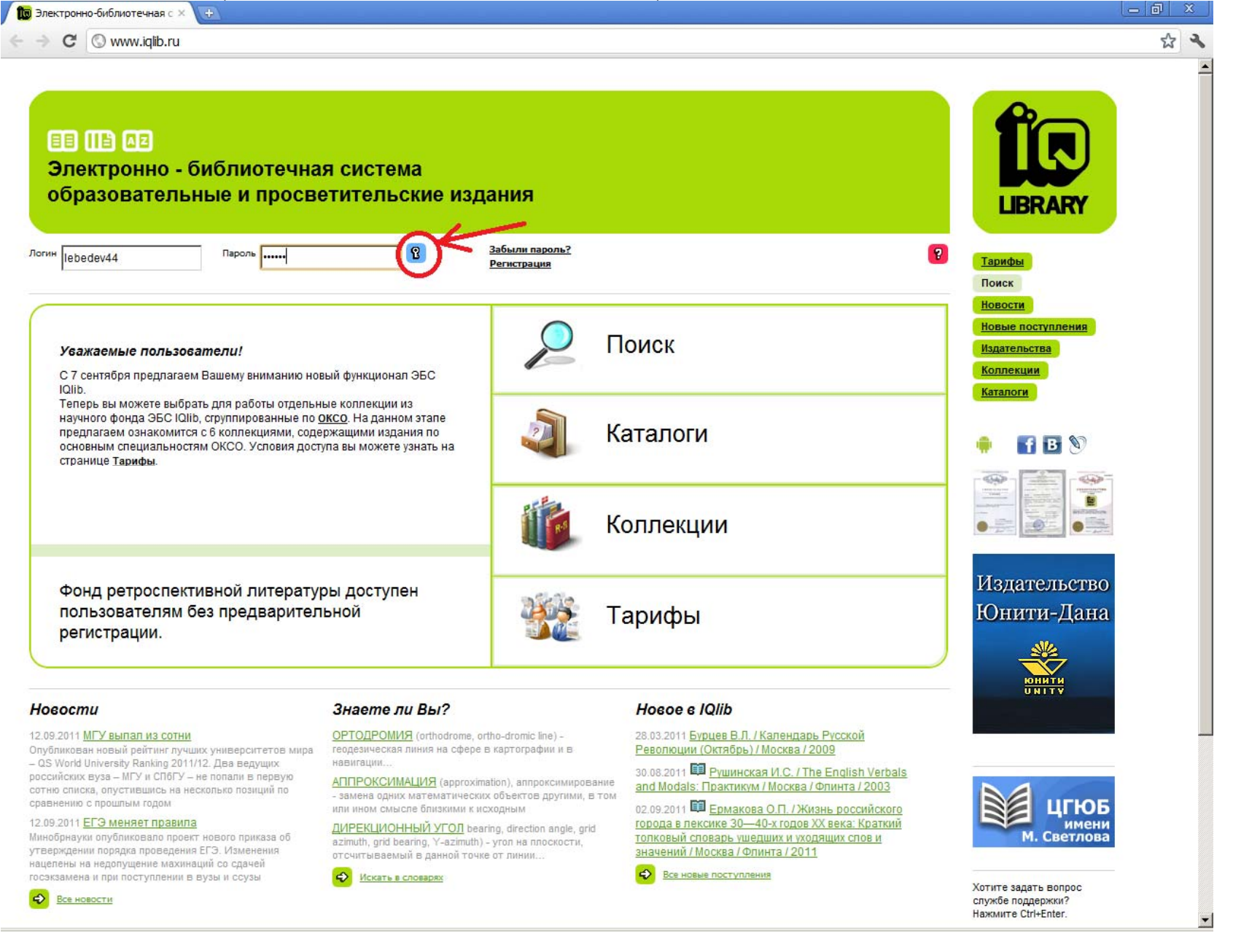

### 2. Заходим на страницу личных данных (синее поле «Личный кабинет»)

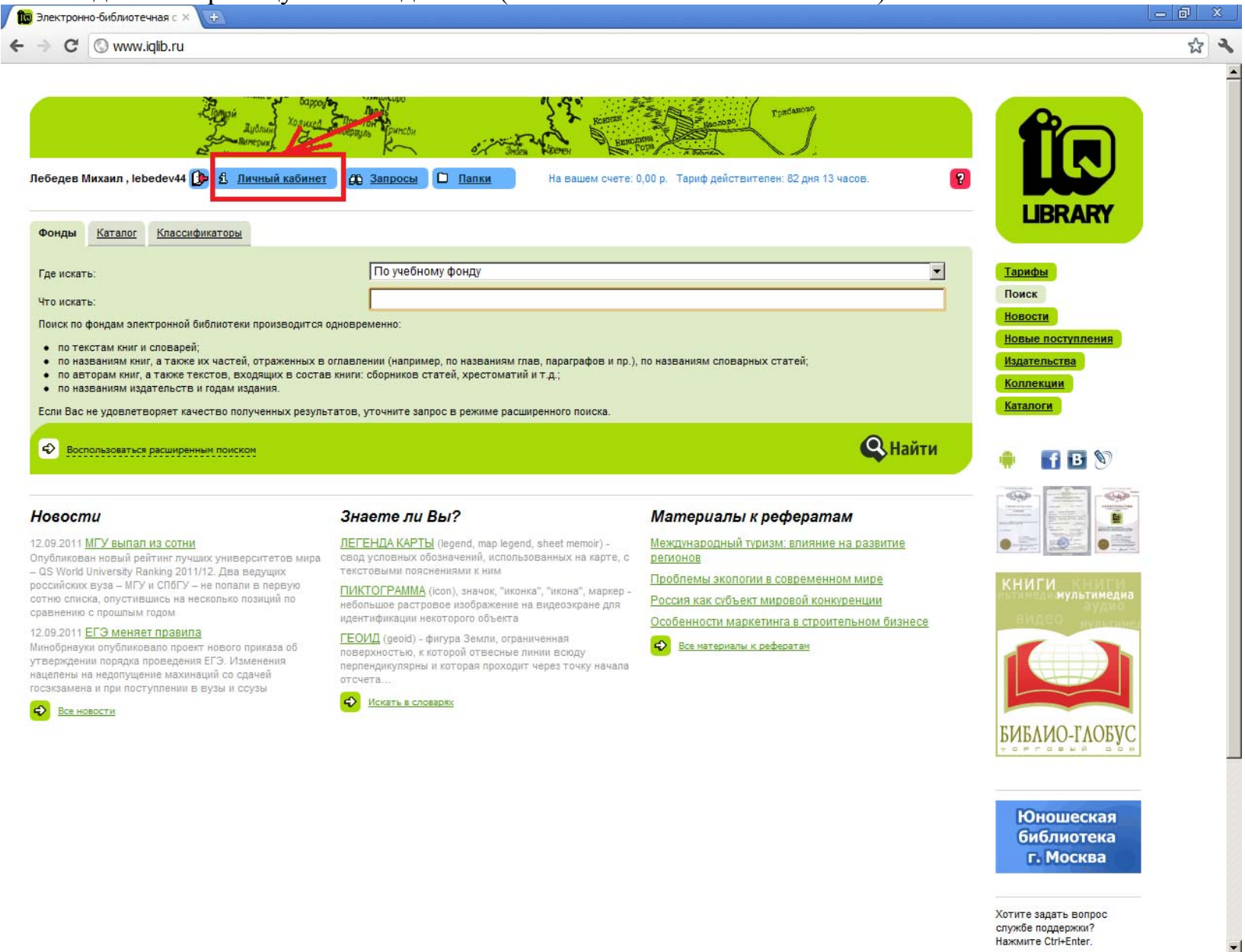

# 4. На странице «Моя информация» выбираем раздел «Активация тарифа»

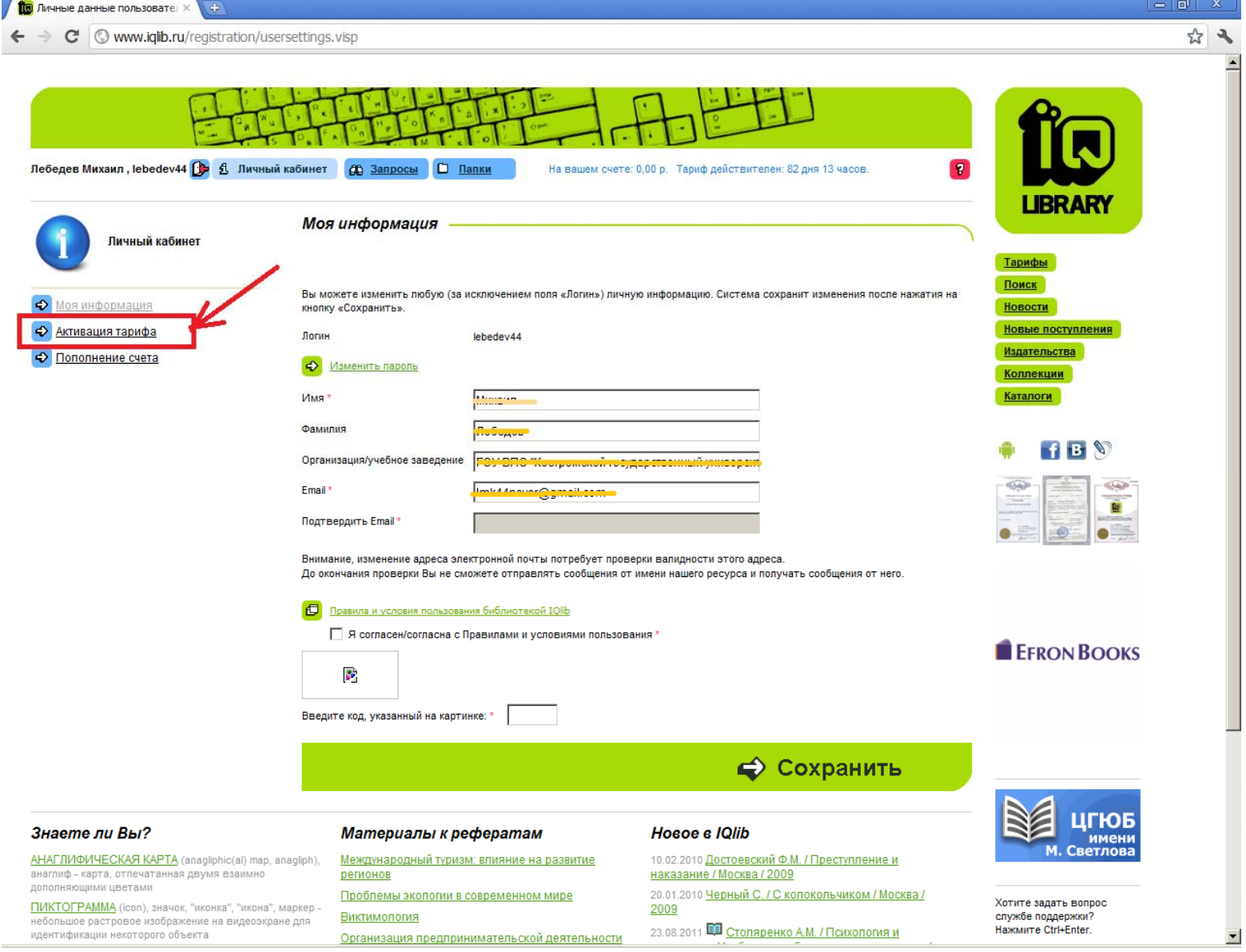

## 5. Выбираем пункт «Активация тарифа <sup>с</sup> помощью кода»

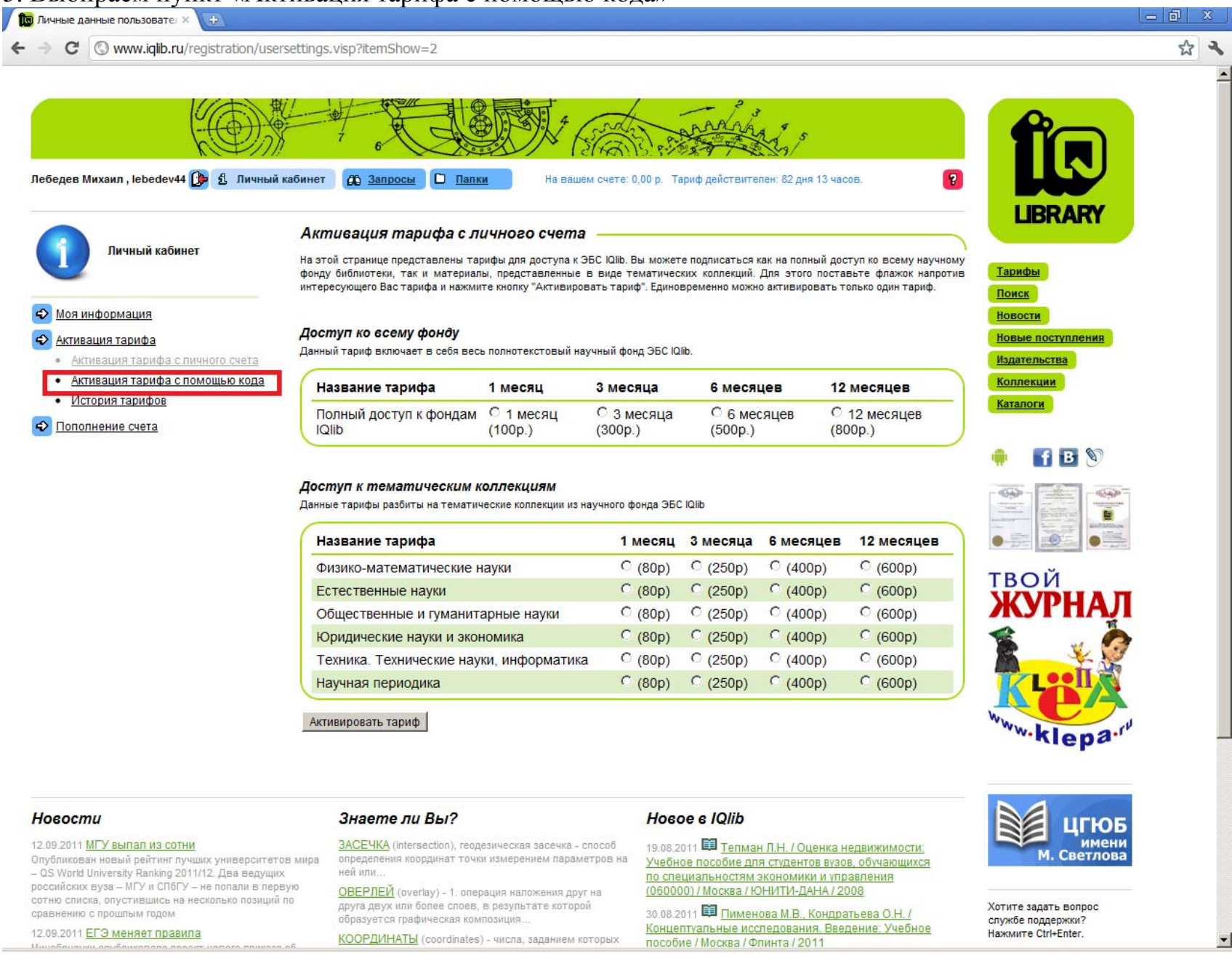

## 6. Вводим <sup>в</sup> поле идентификационный ключ <sup>и</sup> нажимаем на кнопку «Активировать».

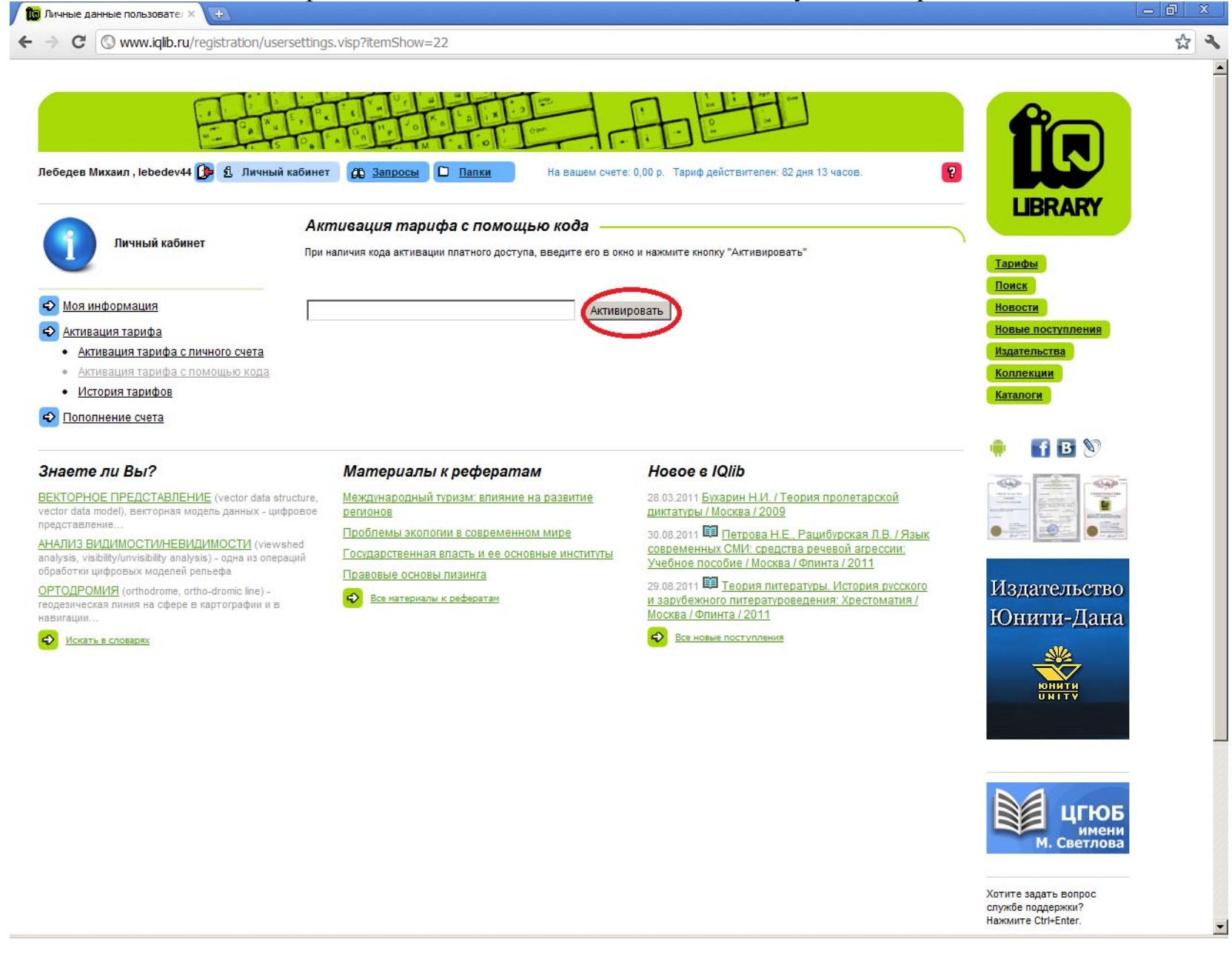